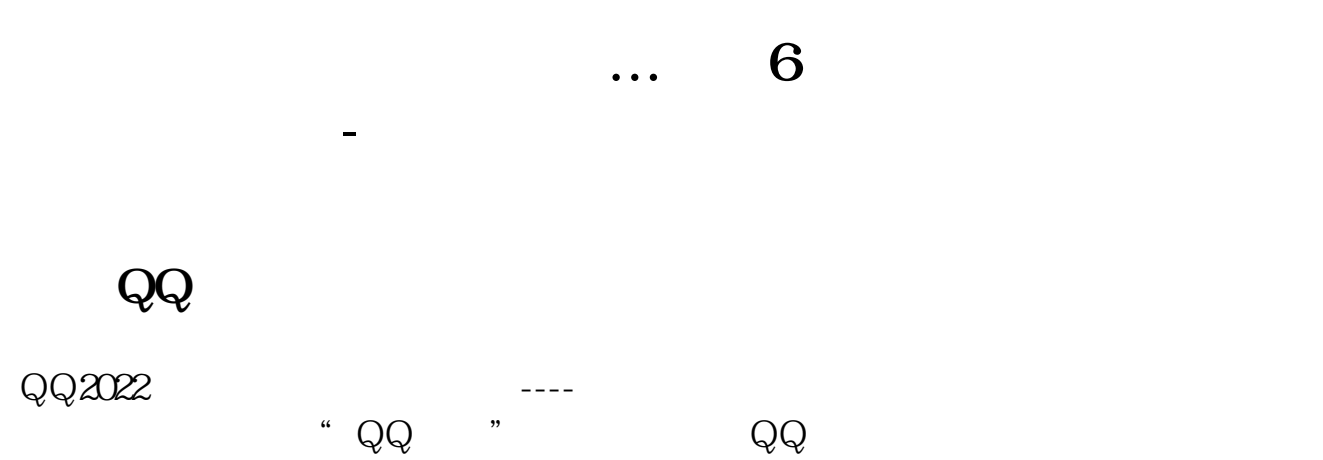

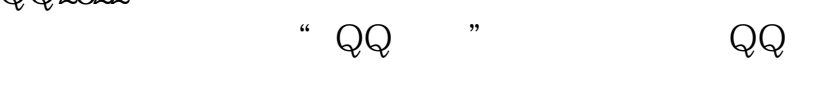

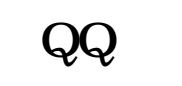

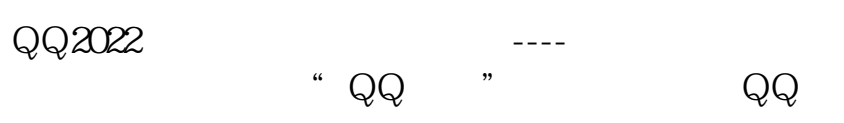

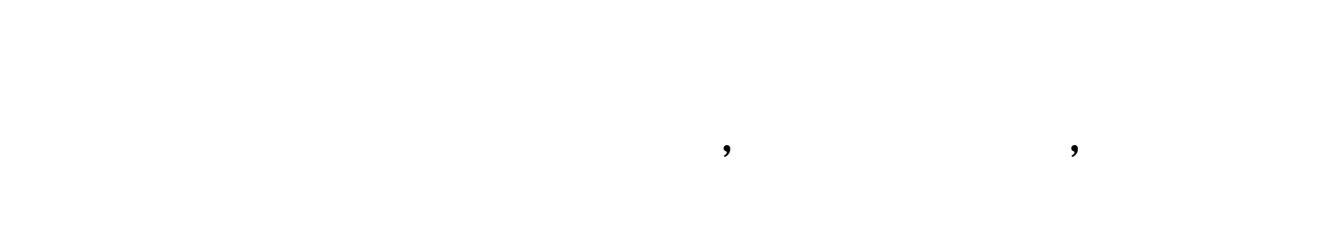

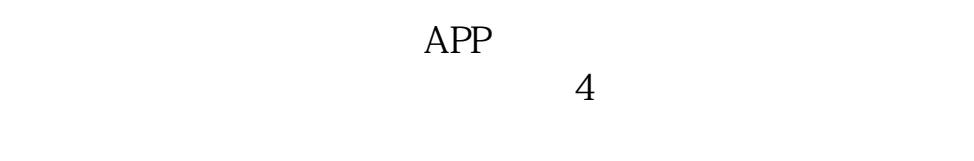

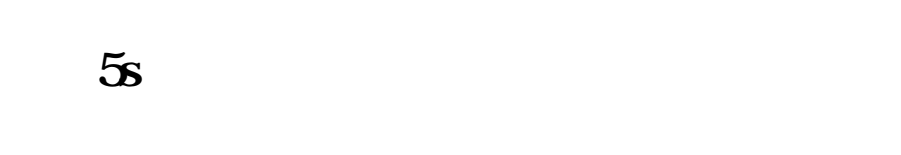

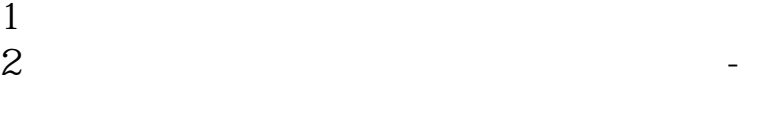

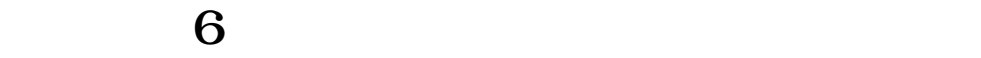

 $app$ 

## iphone4s

打开 设置---通知--- 然后选择你不需要的天气和股票,删除就可以了!

## iphone4s

打开 设置---通知--- 然后选择你不需要的天气和股票,删除就可以了!

## **OPPO**

 $\gt$ 

人。<br>1980年(1980年)<br>1980年(1980年) app

[下载:手机通知栏怎么显示股票.pdf](/neirong/TCPDF/examples/output.php?c=/read/9062703.html&n=手机通知栏怎么显示股票.pdf)  $\mathbf{s}$ [《股票钱多久能到银行卡》](/subject/9037.html) 《一般开盘》(1985年) [《股票大盘闭仓一次多久时间》](/subject/9943.html) [下载:手机通知栏怎么显示股票.doc](/neirong/TCPDF/examples/output.php?c=/read/9062703.html&n=手机通知栏怎么显示股票.doc) <mark>。</mark> <https://www.gupiaozhishiba.com/read/9062703.html>